## {Fetch,Decode,Execute & Share}

"yet another different instruction cycle.....". <u>stay updated via rss</u>

## Openstack increase volume capacity

## Posted: May 23, 2014 in <u>Uncate**gorized**</u> Tags: <u>linux</u>, <u>volume group</u>

 $\overline{2}$ 

If you have installed Openstack using DevStack, you will be able to create volumes or volume snapshots only until total capacity reaches 10GB. You won't be able to create volumes larger than 10GB and you won't be able to create more volumes when it reahes 10GB.

This article guides you how to increase this volume capacity so you can create more and larger volumes.

View the volume groups by executing "vgs" command. You can see that volume group "stackvolumes" is 10GB in size. So only volumes can be created upto 10GB.

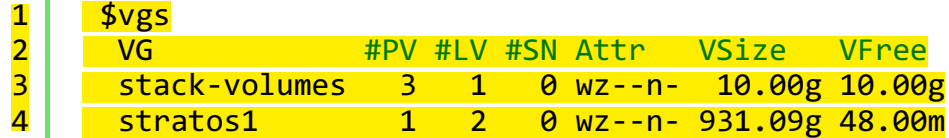

Let's create a new partition so that we can increase the capacity of the volume group. A file named "cinder-volumes" which has the size of 50GB is created. The file is associated to the loop device /dev/loop3. Then the device is partitioned using fdisk.

```
\mathbf{1}-

    dd if=/dev/zero of=cinder-volumes bs=1 count=0 seek=50G
    losetup /dev/loop3 cinder-volumes
```
 $\overline{\mathbf{3}}$ fdisk /dev/loop3

And at the fdisk prompt, enter the following commands:

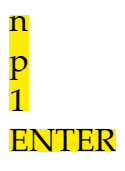

Openstack increase volume capacity | {Fetch,Decode,Execu... https://udaraliyanage.wordpress.com/2014/05/23/openstack...

```
ENTER
\mathbf t8e\overline{\mathbf{W}}
```
Create a physical volume with the above device.

```
\mathbf{1}2
    root@stratos1:~# pvcreate /dev/loop3
      Physical volume "/dev/loop3" successfully created
```
Exetend the volume group (stack-volumes) size by adding the newly created device.

```
\mathbf{1}-

    root@stratos1:~# vgextend stack-volumes /dev/loop3
    Volume group "stack-volumes" successfully extended
```
Let's see the details about the available physical devices. You will see the new device listed down.

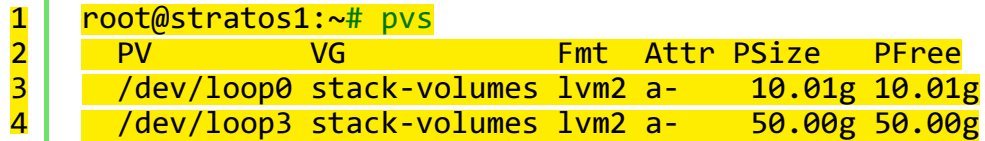

Now check the details of the volumes groups by executing the vgdisplay command. You will see there are more free space (60GB since we added 50GB more) in the volume group "stackvolumes".

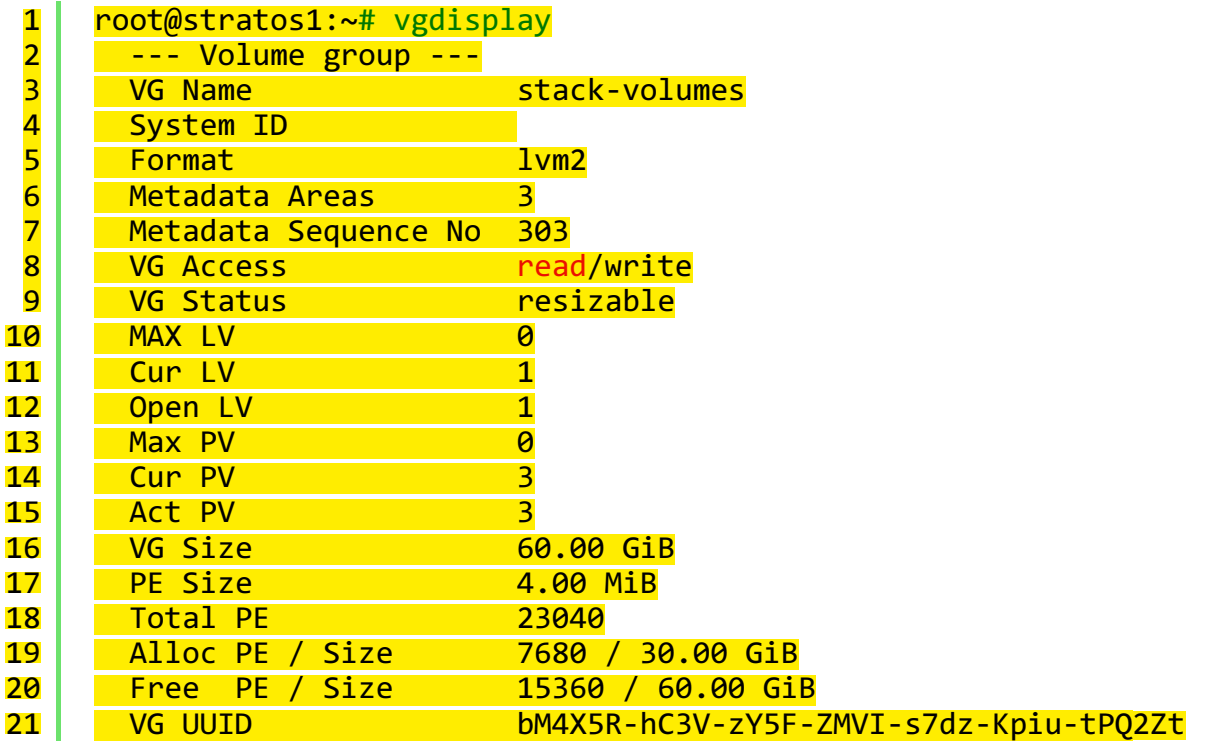

Now you will be able to create more and larger volumes.

About these ads (http://wordpress.com/about-these-ads/)

Comments Roberto says: **Figure 1.13** July 9, 2014 at 1:13 pm this not work for encryption! You have to re-deploy Devstack with new row in local.conf like: VOLUME\_BACKING\_FILE\_SIZE=50000M if you want encryption for Cinder

**Reply** Udara S.S Liyanage says: July 9, 2014 at 5:26 pm

## Hi Roberto,

Thank you very much for your feedback. Could you please explain more the issue you have mentioned.

Reply

Blog at WordPress.com. | The Greyzed Theme.